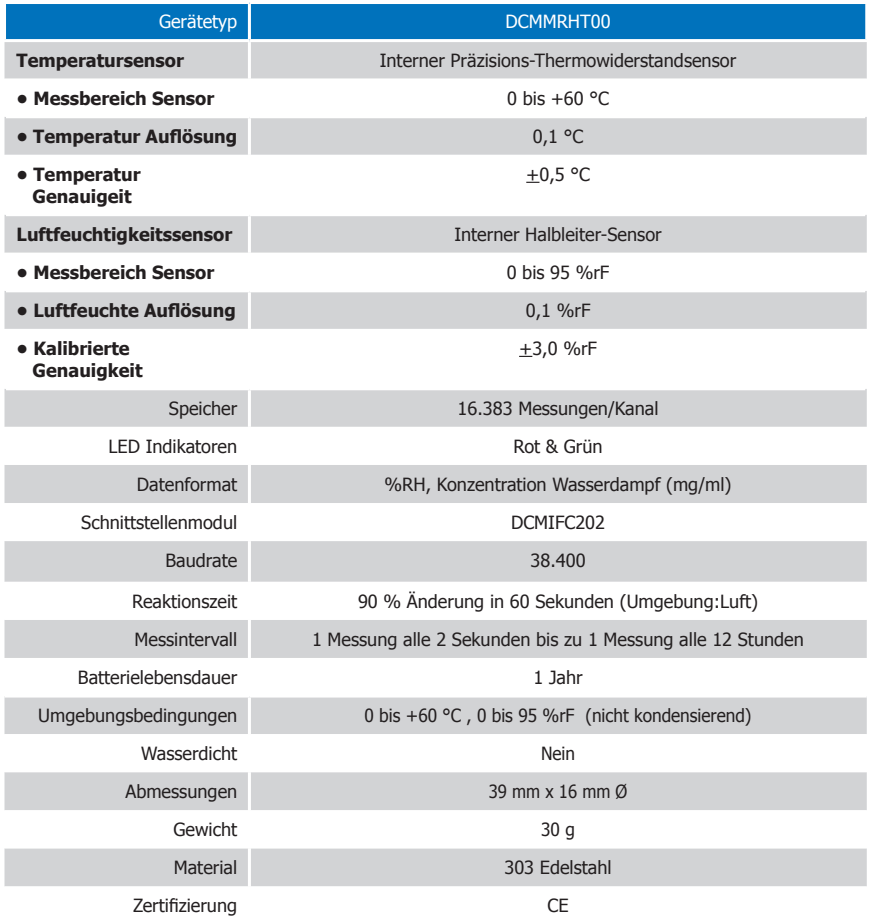

## **FW WACHENDORFF** Prozesstechnik GmbH & Co. KG

# Produktinformation DCMMRHT00

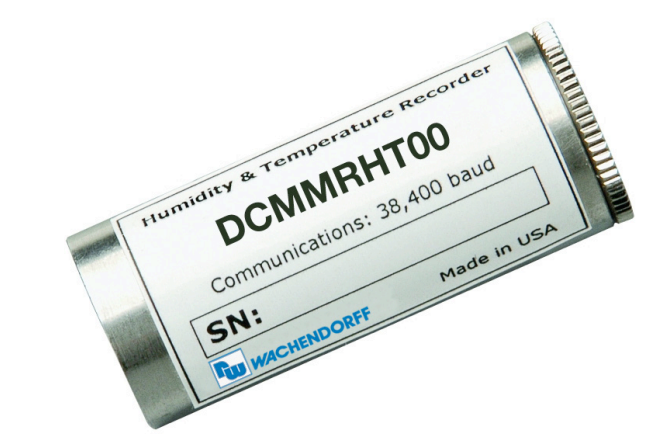

## DCMMRHT00

Kompakt-Datenlogger für Feuchte und Temperatur

#### **Batteriewarnung**

WARNUNG: FEUER-, EXPLOSION- UND BRANDGEFAHR, KURZSCHLIEßEN, LADEN, ENTLADEN, AUSEINANDERNEHMEN, ZERBRECHEN ODER ÖFFNEN DER BATTERIE IST UNTERSAGT: DIE BATTERIE KANN AUSLAUFEN ODER EXPLODIEREN WENN SIE ÜBER 60 °C (140 °F) ERHITZT WIRD.

Die Spezifikationen können jederzeit ohne Ankündigungen geändert werden. Irrtürmer und Änderungen vorbehalten. Siehe unsere AGB unter www.wachendorff-prozesstechnik.de

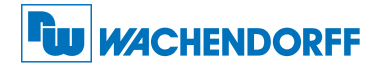

#### Wachendorff Prozesstechnik GmbH & Co. KG

Industriestraße 7 • 65366 Geisenheim Tel.: +49 6722 996520 Fax: +49 6722 996578 E-Mail: wp@wachendorff.de www.wachendorff-prozesstechnik.de

Zur Ansicht unserer gesamten Produktpalette, besuchen Sie www.wachendorff-prozesstechnik.de

## Produktmerkmale

#### LEDs

Um zu signallisieren das sich der Datenlogger in Betrieb befindet, blinkt die grüne LED. Die rote LED blinkt auf, sobald ein Temperaturalarm erreicht ist.

#### Alarmeinstellungen

Zum ändern der Alarmeinstellungen für Temperatur:

- Wählen Sie die "Alarmeinstellungen" aus dem Gerätemenü aus.
- Klicken Sie auf "Ändern" und geben Sie nun Ihren "Überer Alarm", sowie den "Unterer Alarm" ein oder stellen Sie diese mit dem Schieberegler (am rechten Rand) ein. Kontrollieren Sie, dass im Kontrollkästchen "Aktivierung der Alarm-Einstellungen" ein Hacken gesetzt wurde.
- Klicken Sie auf "Speichern", um die Einstellungen zu sichern. Um einen aktiven Alarm zu löschen, klicken Sie auf "Alarm löschen".

## Installationsanweisung

#### Installation des Schnittstellenkabels (DCMIFC202)

Siehe in beigefügtem Dokument "Installations Kurzanleitung".

#### Installation der Software

Siehe in beigefügtem Dokument "Installations Kurzanleitung".

#### Anschließen des Datenloggers

- Ist die Software installiert und gestartet, stecken Sie das Schnittstellenkabel in den Datenlogger.
- Klicken Sie im Menü "Kommunikation" auf "automatische Konfig. Schnittstelle".
- Nach einem kurzen Moment erscheint ein Fenster mit der Meldung "Gerät gefunden".
- Klicken Sie auf "OK". Das Fenster für den Geräte Status erscheint. Klicken Sie auf "OK".
- Nun sind die Kommunikationsparameter für Ihren Datenlogger konfiguriert. Diese Einstellungen finden Sie im Menü "Kommunikation".

## Betrieb des Datenlogger

#### Starten des Datenloggers

- Klicken Sie im Menü "Gerät" auf "Gerät starten".
- Wählen Sie die gewünschte Startmethode aus.
- Wählen Sie die Messrate für Ihre Anwendung aus.
- Führen Sie ggf. weitere Parametrierungen aus und klicken Sie dann auf "Gerät starten".
- Im erscheinenden Fenster mir dem Hinweis "Gerät gestartet", klicken Sie auf "OK".
- Trennen Sie den Datenlogger vom Schnittstellenkabel und verwenden Sie ihn am gewünschten Einsatzort.

#### Auslesen von Daten aus dem Datenloggers

- Verbinden Sie den Datenlogger mit dem Schnittstellenkabel und dem Computer.
- Klicken Sie im Menü "Gerät" auf "Gerätedaten auslesen". Danach werden die Daten auf Ihren Computer geladen.

## Gerätewartung

#### **Batterieaustausch**

#### Materials: Ersatzbatterie (DCMSR1154)

- Schrauben Sie die Bodenverschlusskappe des Datenlogger-Gehäuse ab.
- Entnehmen Sie die Batterieen aus dem Gehäuse des Datenlogger.
- Setzen Sie nun die neuen Batterien mit dem + Pol voran ins Gehäuse ein .
- Schrauben Sie die Bodenverschlusskappe wieder auf das Gehäuse des Datenlogger.

#### Neukalibrierung

Die Standardkalibrierung des Datenlogger DCMMRHT00 erfolgt für Temperatur bei 25 °C und bei Luftfeuchte bei 25 %rF, sowie 75 %rF.

#### Preisinformation:

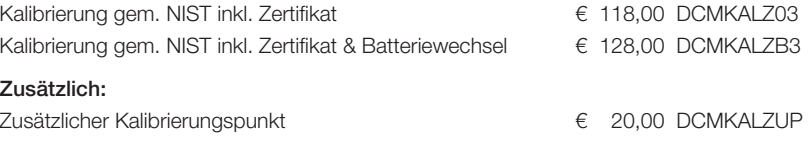

Die Preise unterliegen Änderungen, um das Gerät zur Kalibrierung zurückzuschicken, einen Batterieaustausch zu<br>veranlassen oder die aktuellen Preise zu erfahren, nehmen Sie mit uns über RSS@wachendorff.de Kontakt auf.